# **Microsoft Word Level I**

Learn essential shortcuts and techniques in this hands-on Microsoft Word class. Gain skills for improving productivity and efficiency, including mass emails, formatting fixes, and time-saving shortcuts. No prior Word experience needed.

Group classes in NYC and onsite training is available for this course. For more information, email **[corporate@nobledesktop.com](mailto:corporate@nobledesktop.com)** or visit: <https://www.nobledesktop.com/classes/beginner-microsoft-word>

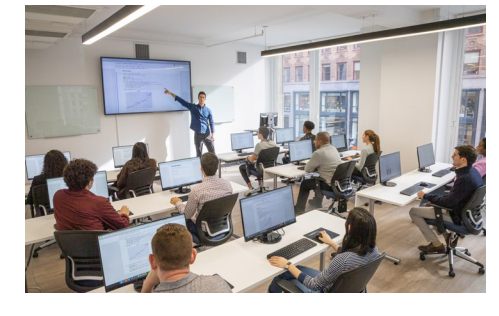

[hello@nobledesktop.com](mailto:hello@nobledesktop.com) • (212) [226-4149](tel:+1-212-226-4149)

# **Course Outline**

# **The Word Interface**

- Quick Access Tool Bar
- The Ribbon
- Views  $\bullet$
- Zoom Options  $\bullet$
- Navigation Pane  $\bullet$

#### **File Management**

- New File
- Save As
- Close a file  $\bullet$
- Open a File  $\bullet$
- Save  $\bullet$

#### **Creating a Document**

- Using Templates
- Entering Content  $\bullet$
- Copy & Paste  $\bullet$
- Cut & Paste  $\bullet$
- Paste Options  $\bullet$

#### **Text Formatting (Font Group)**

- Bold/Italics/Underline
- Font Color
- Change Case  $\bullet$
- Small Caps Effect  $\bullet$
- Text Effects

# **Paragraph Formatting (Paragraph Group)**

- Alignment
- Indentation  $\bullet$
- Non-printing formatting marks
- Shading  $\bullet$
- Line Spacing
- Tabs  $\bullet$

# **Bulleted and Numbered Lists**

- Format Text as a Bulleted List
- Custom Bullets  $\bullet$
- Numbered List  $\bullet$

# **Using Borders and Shading**

- Text Border
- Paragraph Border
- Paragraph Shading
- Horizontal line  $\bullet$

#### **Find/Replace**

- Find
- Replace Text  $\bullet$
- Replace Formatting
- Go To
- Applying Quick Styles  $\bullet$
- Create a New Style  $\bullet$
- Modify a Style  $\bullet$

#### **Working with Lists**

- Sorting a list
- Multi-level Sort  $\bullet$

#### **Working with Images**

- Inserting Pictures from a File
- Picture Color  $\bullet$
- Picture Border  $\bullet$
- Inserting Pictures from Online Sources  $\bullet$
- Artistic Effects
- Picture Effects  $\bullet$
- Crop to Shape  $\bullet$
- Inserting Pictures from Stock Images  $\bullet$
- Picture Styles  $\bullet$
- Picture Size  $\bullet$
- Picture Position  $\bullet$
- Other Graphics

#### **Creating a Chart**

- Inserting a Chart
- Quick Layout  $\bullet$
- Chart Styles  $\bullet$

#### **Formatting a Chart**

- Edit Data
- Change Chart type  $\bullet$
- Chart Object outline
- Change the size of the Chart  $\bullet$
- Save Chart as Template  $\bullet$

#### **Working with Tables**

Inserting Tables

#### **Table Styles**

Table Style Options

#### **Table Layout**

- Rows and Columns
- Merge Cells
- AutoFit
- Alignment
- Formulas
- Convert to Text  $\bullet$

#### **Creating Organizational Pages**

- Cover Page
- Insert Blank Pages
- Table of Contents
- Update Table of Contents  $\bullet$
- Modify Listing of Table of Contents  $\bullet$

#### **Using Hyperlinks**

- Hyperlink to webpage
- Hyperlink to a place in the document
- Hyperlink to an email address

#### **Page Layouts**

- Section Breaks
- Margins  $\bullet$
- Columns  $\bullet$

# **Headers and Footers**

Headers & Footers

#### **Page Borders and Colors**

- Page Border
- Page Color
- Watermark

#### **Reviewing a Document**

- Spelling, Grammar, and Writing suggestions
- Word Count
- Thesaurus
- Comments